# Technologia i rozwiązania

# Sass i Compass Praktyczny przewodnik dla projektantów

Projektuj pięknie i wygodnie - Sass i Compass do Twoich usług!

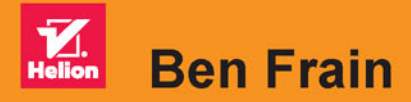

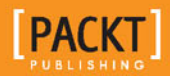

Tytuł oryginału: Sass and Compass for Designers

Tłumaczenie: Łukasz Piwko

ISBN: 978-83-283-1762-8

Copyright © Packt Publishing 2013

First published in the English language under the title 'Sass and Compass for Designers' — 9781849694544.

Polish edition copyright © 2016 by Helion S.A. All rights reserved.

All rights reserved. No part of this book may be reproduced or transmitted in any form or by any means, electronic or mechanical, including photocopying, recording or by any information storage retrieval system, without permission from the Publisher.

Wszelkie prawa zastrzeżone. Nieautoryzowane rozpowszechnianie całości lub fragmentu niniejszej publikacji w jakiejkolwiek postaci jest zabronione. Wykonywanie kopii metodą kserograficzną, fotograficzną, a także kopiowanie książki na nośniku filmowym, magnetycznym lub innym powoduje naruszenie praw autorskich niniejszej publikacji.

Wszystkie znaki występujące w tekście są zastrzeżonymi znakami firmowymi bądź towarowymi ich właścicieli.

Autor oraz Wydawnictwo HELION dołożyli wszelkich starań, by zawarte w tej książce informacje były kompletne i rzetelne. Nie biorą jednak żadnej odpowiedzialności ani za ich wykorzystanie, ani za związane z tym ewentualne naruszenie praw patentowych lub autorskich. Autor oraz Wydawnictwo HELION nie ponoszą również żadnej odpowiedzialności za ewentualne szkody wynikłe z wykorzystania informacji zawartych w książce.

Wydawnictwo HELION ul. Kościuszki 1c, 44-100 GLIWICE tel. 32 231 22 19, 32 230 98 63 e-mail: *helion@helion.pl* WWW: *http://helion.pl* (księgarnia internetowa, katalog książek)

Pliki z przykładami omawianymi w książce można znaleźć pod adresem: *ftp://ftp.helion.pl/przyklady/saasco.zip*

Drogi Czytelniku! Jeżeli chcesz ocenić tę książkę, zajrzyj pod adres *http://helion.pl/user/opinie/saasco* Możesz tam wpisać swoje uwagi, spostrzeżenia, recenzję.

Printed in Poland.

[• Kup książkę](http://helion.pl/page54976~rf/saasco)

- 
- Oceń książkę • Oceń książkę
- 
- [Księgarnia internetowa](http://ebookpoint.pl/r/4CAKF)<br>• Lubię to! » Nasza społeczność • Lubię to! » Nasza społeczność

# Spis treści

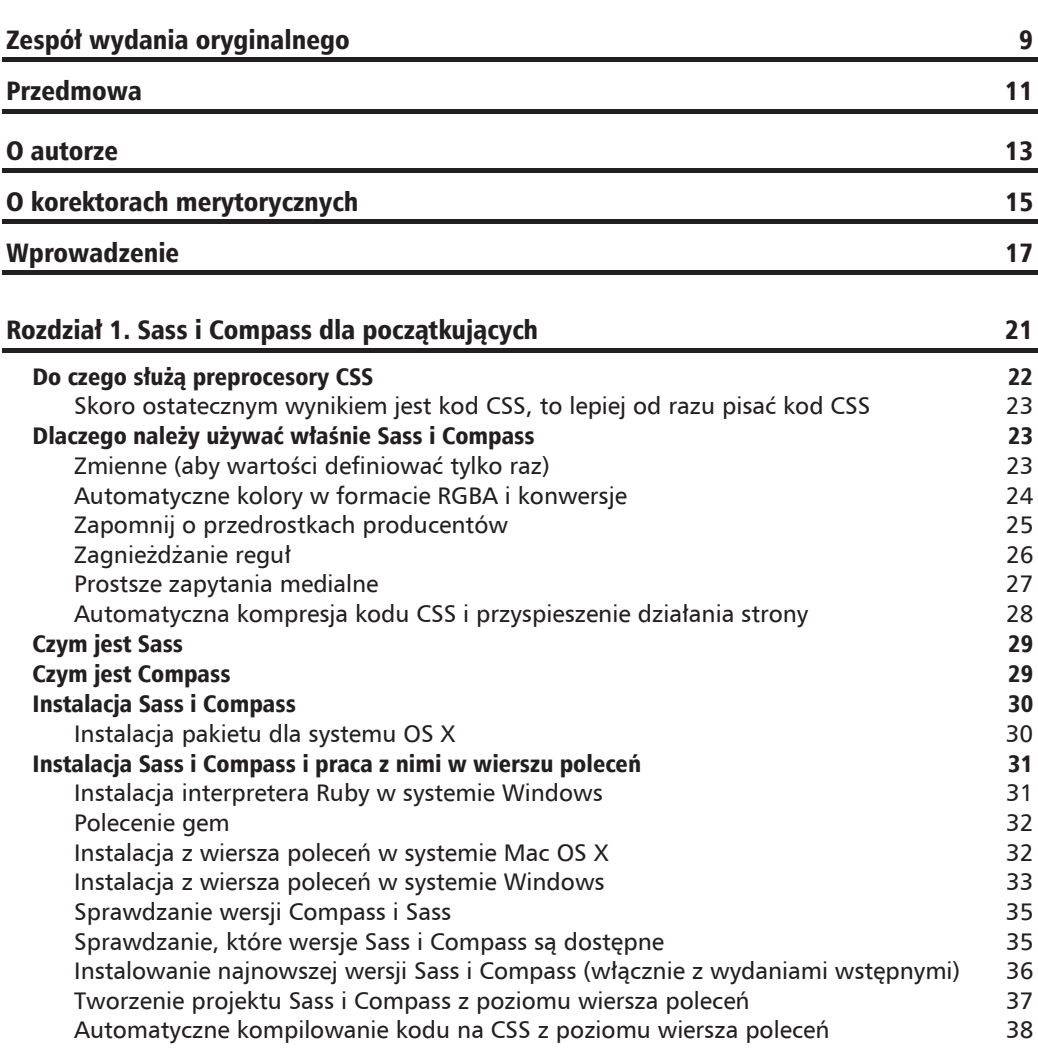

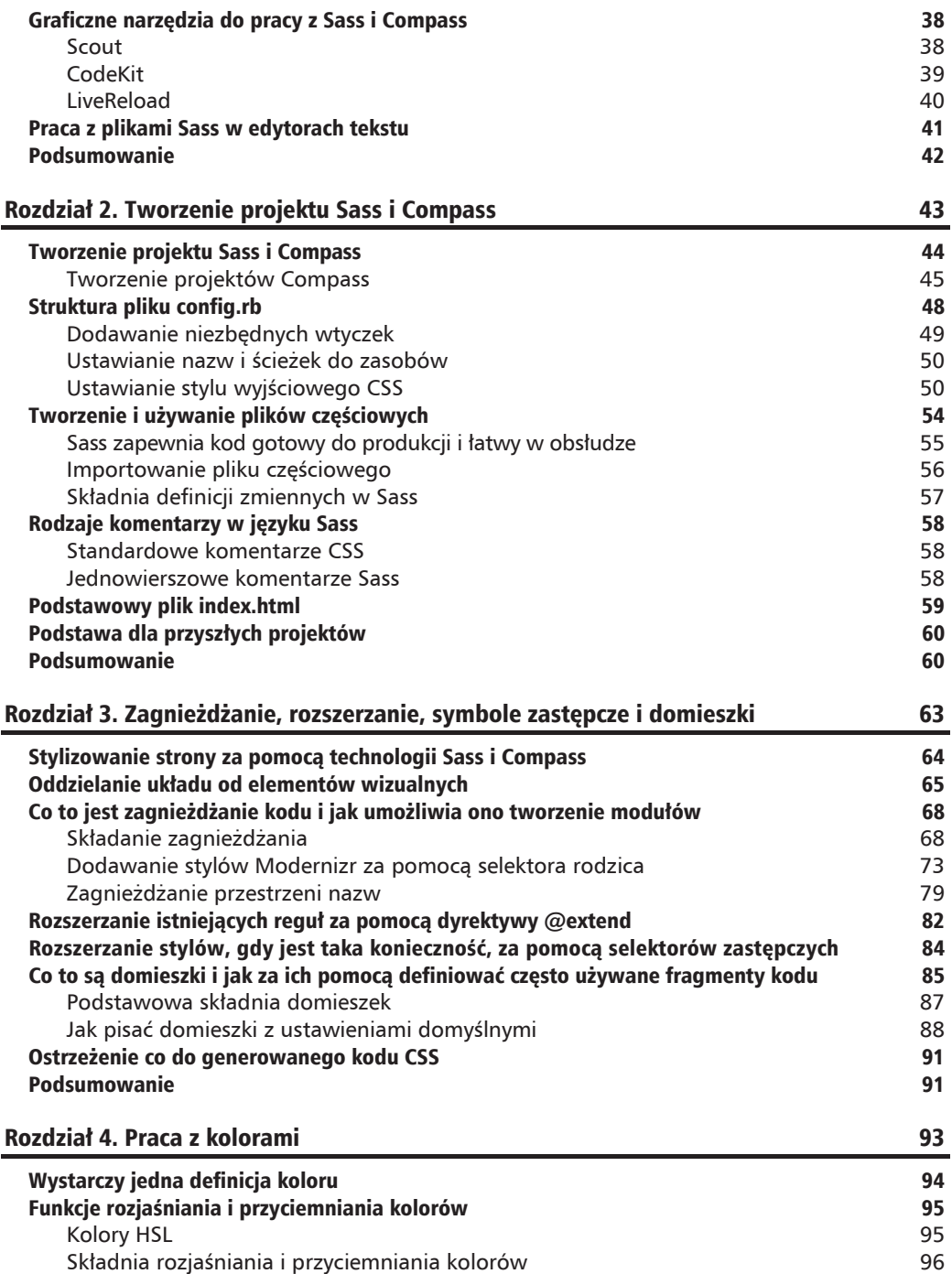

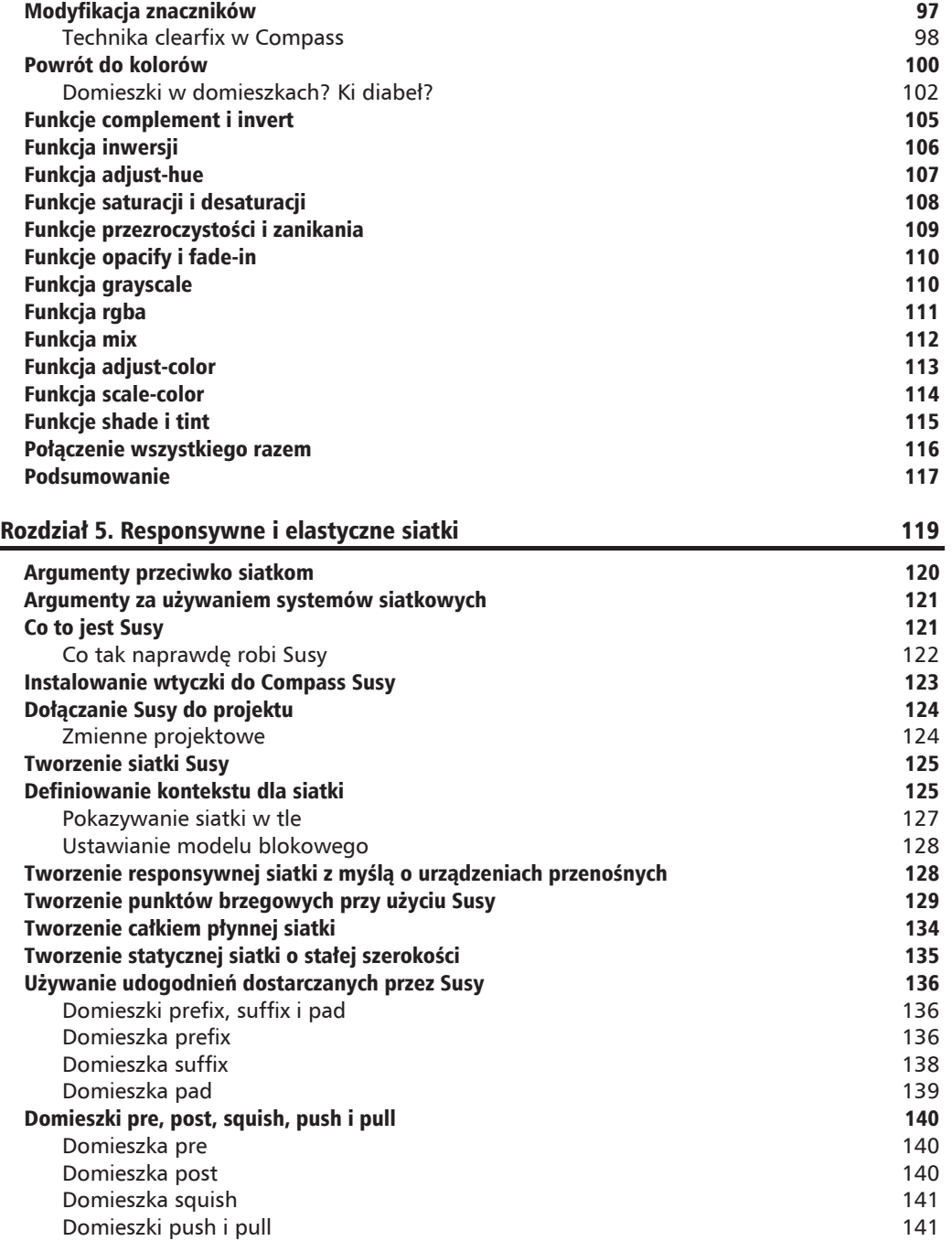

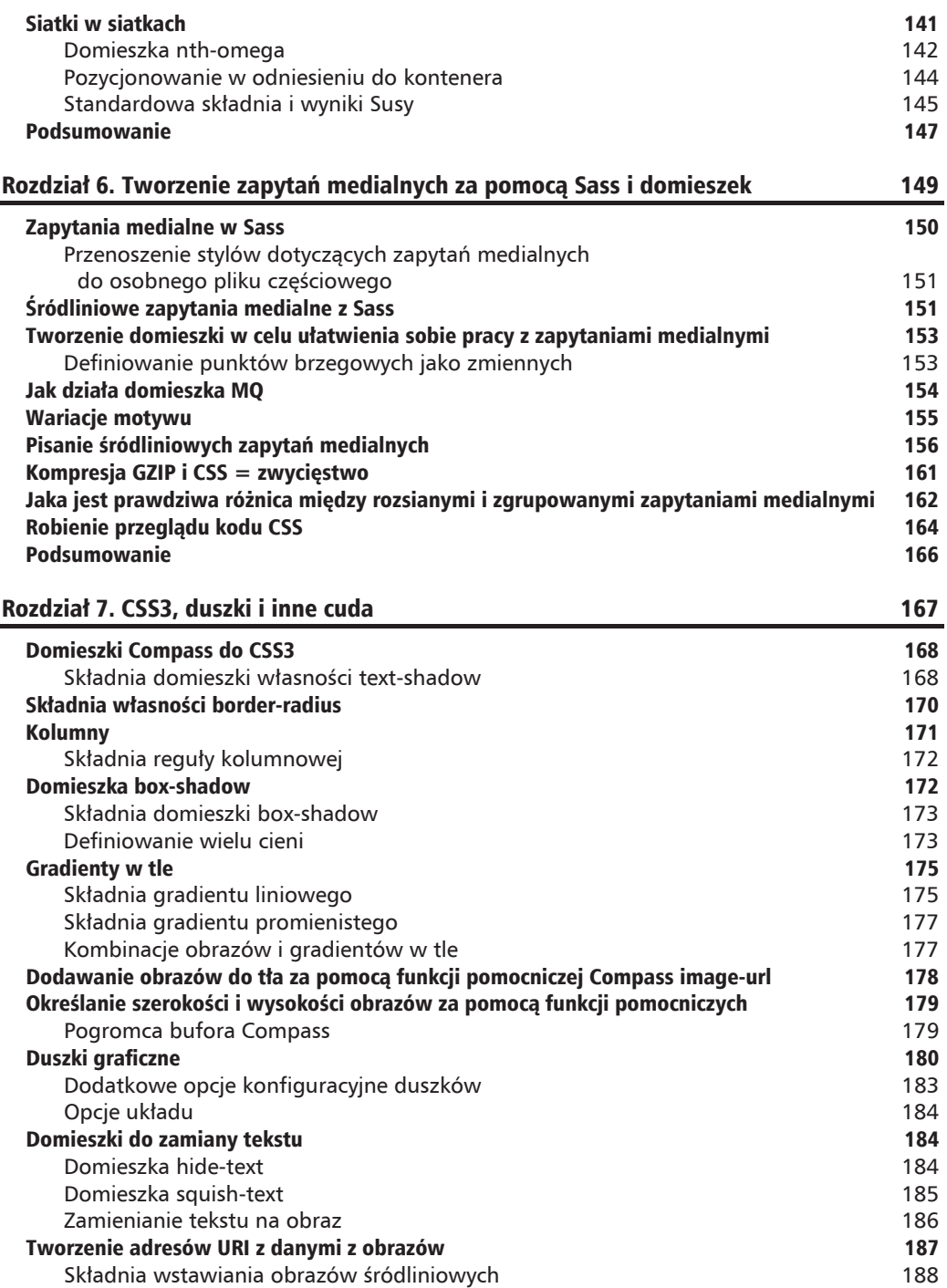

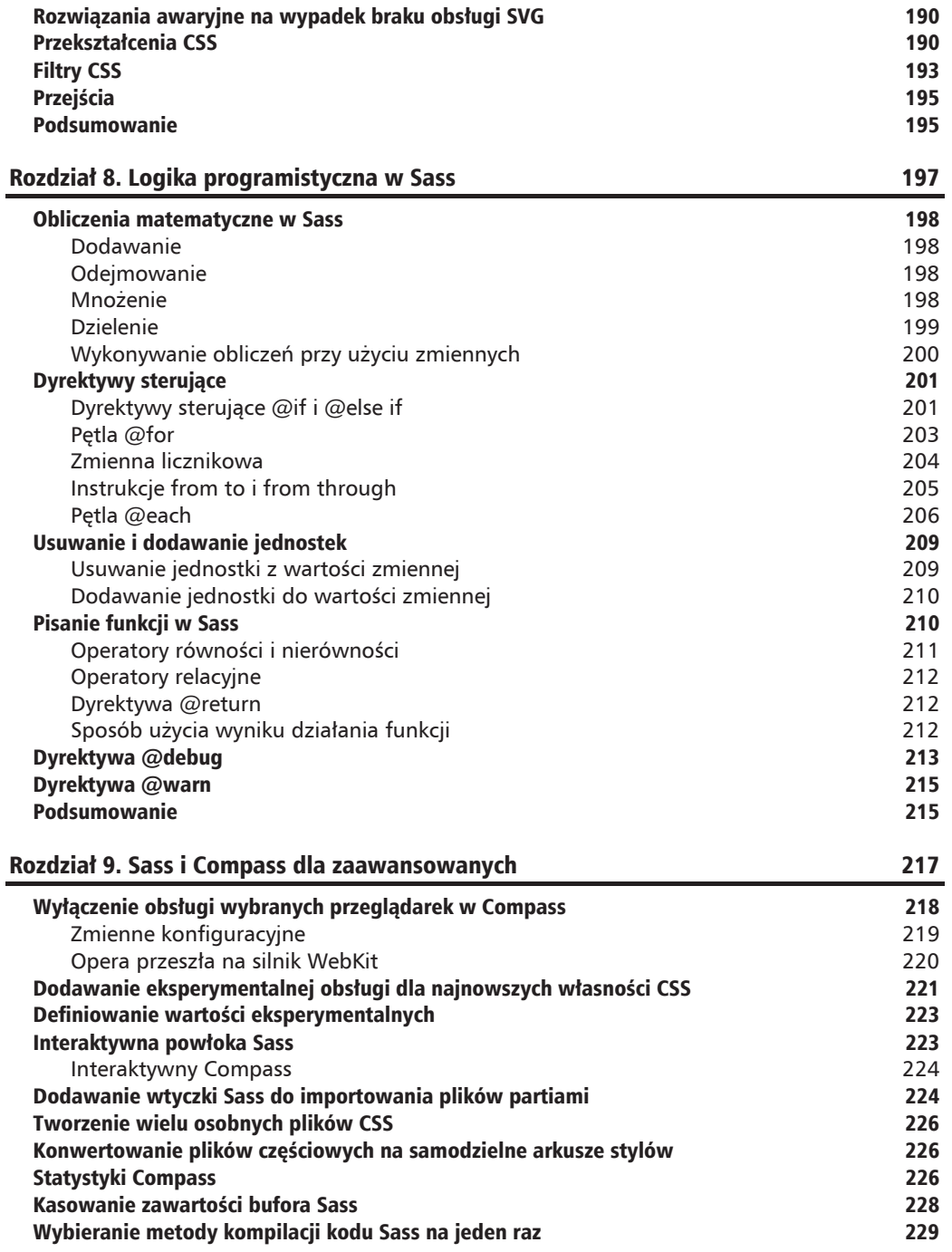

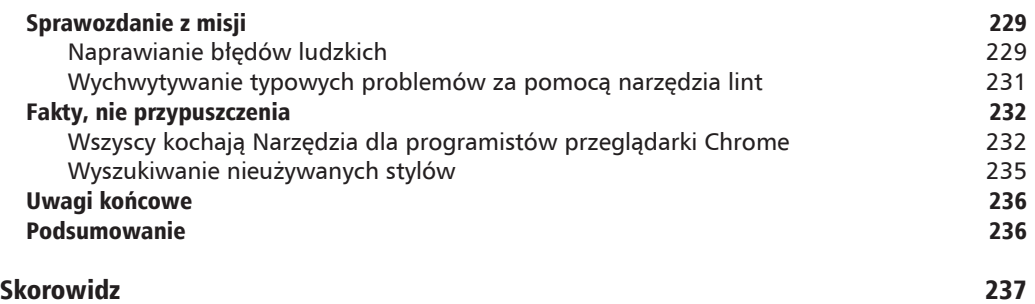

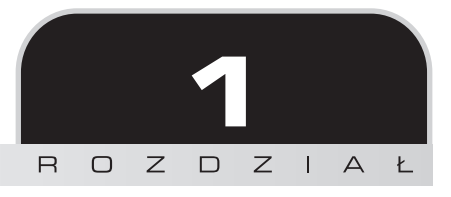

# Sass i Compass dla początkujących

Arkusze napisane przy użyciu Sass i Compass są elastyczniejsze i łatwiejsze w obsłudze serwisowej, tworzy się je szybciej niż tradycyjne arkusze stylów. Dlatego właśnie takie firmy jak eBay, bet365.com, BBS, Instagram, LinkedIn, Square i Groupon korzystają z tych rozwiązań w swojej działalności.

Przez długi czas nie mogłem przekonać się do Sass i Compass, ponieważ bałem się początkowych trudności. Na samą myśl, że musiałbym użyć wiersza poleceń, aby wszystko przygotować, dostawałem gęsiej skórki. Gdy tylko napotykałem instrukcje w rodzaju "zainstaluj *gemy* Ruby" albo "wykonaj polecenie watch", było po mnie. Cytując Doktora Zło: "Niech mi ktoś, do diabïa, pomoĝe!".

Jeśli jesteś projektantem, to mogłeś mieć podobne odczucia do moich. Celem tej książki jest wyjaśnienie, jak działają Sass i Compass, oraz ułatwienie rozpoczęcia pracy z nimi. Dzięki temu będziesz mógł wykorzystać wszystkie możliwości tych technologii w swojej pracy. Jednocześnie zapewniam Cię, że jeśli znasz HTML i CSS, to bez trudu opanujesz też Sass i Compass.

Sass to według oficjalnego opisu metajęzyk, choć częściej określa się go preprocesorem CSS. Jak zwał, tak zwał. Ważne jest to, że Sass jest łatwy w użyciu. Kod pisze się w jednym pliku (pliku Sass z rozszerzeniem *.scss*), który w chwili zapisywania jest konwertowany na dobrze Ci znany kod CSS (a jeśli nie znasz CSS, odłóż tę książkę i sięgnij na inną półkę).

Pliki Sass tworzy się bardzo łatwo. Wystarczy wziąć dowolny plik CSS i zmienić jego rozszerzenie *.css* na *.scss*. W ten sposób powstanie kompletny plik Sass, do którego można dodawać elementy składni języka Sass. Traktuj go po prostu jak CSS z turbodoładowaniem.

Jeśli wciąż martwisz się wierszem poleceń, to przestań już się lękać. Powstało kilka łatwych w obsłudze narzędzi z graficznym interfejsem użytkownika do pracy z Sass i Compass. Ich opis znajduje się w dalszej części tego rozdziału (w której opisuję też techniki pracy z wierszem poleceń dla tych, którzy są w bojowym nastroju).

Jako że ta książka jest przeznaczona dla projektantów, oprócz wychwalania wszelkich zalet Sass i Compass w rozdziale tym znajdziesz też wyjaśnienie, co w ogóle oznaczają te dwie nazwy, co wiąże te dwie technologie oraz jak je zainstalować. Potem będziesz gotowy do rozpoczęcia pracy nad pierwszym projektem.

Podsumowując, w rozdziale tym dowiesz się:

- $\blacksquare$  dlaczego preprocesory CSS są potrzebne;
- dlaczego należy używać właśnie Sass i Compass;
- $\blacksquare$  czym jest Sass;
- czym jest Compass i jaki ma związek z Sass;
- $\blacksquare$  jak zainstalować Sass i Compass w systemach OS X i Windows;
- jakie są dostępne graficzne narzędzia, którymi można zastąpić wiersz poleceń; m.
- $\blacksquare$  jakie są różne składnie Sass.

# Do czego służą preprocesory CSS

CSS to język deklaracji, a nie programowania. Oznacza to, że własności i wartości stylistyczne wpisywane w arkuszach stylów są wykorzystywane bezpośrednio przez przeglądarkę do rysowania na ekranie. Język programowania natomiast służy do definiowania pewnej logiki. Mówiąc prościej, instrukcja logiczna może mieć nastepująca treść: jeśli elementy h1 znajdują się w elemencie nav, pokoloruj je na niebiesko; jeśli znajdują się w elemencie header, nadaj im kolor czerwony. Ponadto języki programowania zawierają zmienne. Są one czymś w rodzaju magazynów do przechowywania różnych rzeczy, które mogą być przydatne w późniejszym czasie (na przykład w zmiennej można zapisać wartość koloru). Co więcej, w językach programowania występują **funkcje** służące do wykonywania działań na wartościach (na przykład rozjaśnij ten kolor o 20 procent). Sass i Compass pozwalają na korzystanie z tych i wielu innych mechanizmów.

Nie martw się, jeśli nie zrozumiałeś wszystkich słów w poprzednim akapicie. Wszystko się wyjaśni w odpowiednim czasie. Jednak najpierw rozprawimy się z kilkoma mitami na temat preprocesorów CSS.

# **Skoro ostatecznym wynikiem jest kod CSS, to lepiej od razu pisaÊ kod CSS**

Gdy pierwszy raz natknąłem się na preprocesor CSS Sass, pomyślałem: "Skoro ostatecznym wynikiem jest kod CSS, to czy nie lepiej od razu pisać kod CSS?". Podobnie zareagowało wiele innych osób. W końcu używamy CSS na co dzień. Za pomocą arkuszy stylów jesteśmy w stanie naprawić praktycznie każdy problem z układem strony, zbudować responsywną stronę internetowa, która bedzie pieknie wyglądała na wszystkich urządzeniach, i ogólnie, korzystając z arkuszy stylów przez wiekszość czasu, mamy odczucie, że dobrze wiemy, co robimy.

Wyjaśnijmy sobie pewne rzeczy już teraz. Sass nie sprawi automatycznie, że Twój kod CSS stanie się lepszy. Na przykład jeśli jeszcze dobrze nie rozumiesz CSS, to Sass i Compass nie pomogą Ci uzupełnić braków wiedzy. Jednak dzięki Sass z pewnością będziesz szybciej pisać arkusze stylów i łatwiej Ci będzie nad nimi zapanować.

#### **Sass, LESS czy Stylus?**

Skoro czytasz tę książkę, to możliwe, że już się trochę porozglądałeś i wybrałeś Sass zamiast LESS lub Stylus. LESS i Stylus to takĝe preprocesory CSS o podobnym zastosowaniu jak Sass. Moim skromnym zdaniem Sass jest najlepszy i ma największe możliwości, ale muszę przyznać, że dokumentacja LESS jest dla początkującego bardziej przystępna. Jeśli chciałbyś zobaczyć porównanie technologii Sass i LESS z wykazem mocnych i słabych stron obu, zajrzyj na stronę CSS Tricks, na której mistrz Chris Coyier zamieścił artykuł na ten temat (http://css-tricks.com/sass-vs-less/).

# Dlaczego należy używać właśnie Sass i Compass

Jak napisałem wcześniej, lista firm korzystających z Sass i Compass do pisania i obsługi kaskadowych arkuszy stylów ciągle się wydłuża i zawiera już takie pozycje jak BBC, eBay czy LinkedIn. Nietrudno się domyślić, że jeśli tak duże jednostki przechodzą z CSS na Sass, to musi im się to naprawdę opłacić. Istotnie tak jest! A zatem teraz przyjrzymy się kilku flagowym elementom języka Sass. Nie będzie to wyczerpujący opis możliwości tej technologii, a jedynie przedsmak tego, jak bardzo Sass i Compass mogą ułatwić Ci pracę z kaskadowymi arkuszami stylów.

# **Zmienne (aby wartoĂci definiowaÊ tylko raz)**

Ile razy podczas pracy nad stroną internetową deklarujesz wartości różnych kolorów w CSS? Najczęściej używa się do tego notacji szesnastkowej typu #bfbfbf. Robisz to dziesięć razy? Dwadzieścia? Ile by nie było, często staram się zapamiętać te szesnastkowe wartości, zwłaszcza jeśli w serwisie używam dwóch, trzech kolorów. Jednak w Sass można zdefiniować kolory jako zmienne. Zmienna to tylko odnośnik do wartości. Spójrz na poniższe trzy definicje zmiennych:

 $\frac{2}{3}$  red: #ff0b13:  $$blue: #091ff;$ \$green: #11c909;

### Składnia zmiennych

W Sass znak dolara svgnalizuje poczatek definicji zmiennej. Za nim powinna znajdować sie nazwa (miedzy znakiem dolara a nazwa nie może być spacji). Później wpisuje sie dwukropek sygnalizujący, że zaraz pojawi się wartość, po której bedzie znajdować się średnik oznaczający zamkniecie definicji tej zmiennej. W przedstawionym przykładzie w zmiennej \$green zapisana została szesnastkowa wartość koloru zielonego. Tak zdefiniowanych zmiennych można używać w arkuszu Sass w następujący sposób:

```
.i-want-to-be-green {
  color: $green;
\{
```
A to jest kod CSS, który powstanie w wyniku kompilacji powyższej konstrukcji:

```
.i-want-to-be-green {
  color: #11c909;
\{
```
W odniesieniu do Sass słowo "kompilacja" oznacza konwersję z Sass na CSS.

Określenie to jest często używane w różnych poradnikach i dyskusjach dotyczących Sass, więc warto pamiętać, że oznacza one jedynie zamianę kodu Sass (znajdującego się w pliku .scss lub .sass — o czym za chwile) na CSS. Proste, prawda?

O wiele łatwiej jest zapamiętać nazwy samodzielnie zdefiniowanych zmiennych niż nienaturalne wartości szesnastkowe. Ponadto jeśli kiedyś zechcesz zmienić te kolory, wystarczy przypisać nową wartość zmiennej, a reszta zmieni się automatycznie. Możesz pożegnać w swoim edytorze starą funkcję znajdowania i zamiany tekstu. Uff!

### Automatyczne kolory w formacie RGBA i konwersie

Coraz więcej przeglądarek obsługuje formaty zapisu kolorów RGBA (Red, Green, Blue, Alpha) i HSLA (Hue, Saturation, Lightness, Alpha). Często stosowaną sztuczką asekuracyjną, na wypadek gdyby ktoś jeszcze do przeglądania naszych stron użył przestarzałej przeglądarki, jest wpisanie najpierw wartości w formacie szesnastkowym, a następnie jej ekwiwalentu w formacie RGBA lub HSLA rozpoznawanego przez nowe przeglądarki (dzięki temu nowe aplikacje

wykorzystują formaty RGBA i HSLA, a stare — format szesnastkowy). Na przykład jeśli chcielibyśmy zdefiniować kolor o pewnym stopniu przezroczystości, moglibyśmy napisać taką regule CSS:

```
.color-me-bad {
  color: #11c909;
  color: rgba(17, 201, 9, 0.9);
\left\{ \right\}
```
Czasami pobieranie kolorów w formatach szesnastkowym i RGBA ze złożonych obrazów (w aplikacjach typu Photoshop, Fireworks itp.) jest utrudnione. Kiedyś używałem maleńkiego programu służącego tylko do sprawdzania wartości kolorów. Jednak od kiedy używam Sass, wspomniana aplikacja stała się niepotrzebna, ponieważ mogę pisać takie deklaracje:

```
.color-me-good {
  color: $green;
  color:rgb; rgba($green, 0.9);
\}
```
W kodzie tym użyłem łatwej do zapamiętania nazwy zmiennej reprezentującej kolor i funkcji kolorowej Sass w celu przekonwertowania tego koloru na format RGBA. W trzeciej linijce tego kodu prosze Sass o przekazanie wartości koloru (zdefiniowanego w postaci zmiennej \$green) jako wartości RGBA z kanałem alfa o wartości 0.9. W wyniku kompilacji powstanie następujący kod CSS:

```
.color-me-good {
  color: #11c909;
  color: rgba(17, 201, 9, 0.9);
\left\{ \right.
```
Tym, którzy do tej pory jeszcze się odpowiednio nie skoncentrowali, wyjaśniam, że Sass automatycznie dostarczył kolor w formacie RGBA. Kanał alfa został ustawiony na 90 procent. To oznacza, że w nowoczesnych przeglądarkach przez kolorową powierzchnię będzie widać 10 procent tego, co się pod nią znajduje.

### Zapomnij o przedrostkach producentów

Jestem wielbicielem technologii CSS3, ponieważ umożliwia pozbycie się wielu obrazów i ogólnie stwarza bardzo duże możliwości. Jednak korzystanie z nowych funkcji (gradientów tła, cieni elementów, przekształceń itd.), które wciąż są w fazie eksperymentalnej, wymaga stosowania przedrostków producentów i czasami zróżnicowanej składni. Wiesz, o co chodzi. W ramach przykładu spójrz na poniższą, już przestarzałą, regułę CSS zaokrąglającą rogi:

```
.rounded {
 -webkit-border-radius: 4px:
 -moz-border-radius: 4px;
 -ms-border-radius: 4px:
 -o-border-radius: 4px;
```

```
border-radius: 4px;
\mathcal{E}
```
Wraz z towarzyszącym Sass systemem Compass otrzymujemy do dyspozycji mnóstwo darmowych domieszek (na razie nie musisz wiedzieć, czym dokładnie one są, wkrótce to wyjaśnie). Dzięki temu zamiast zapamiętywać wszystkie przedrostki i odmiany składni, wystarczy napisać taki prosty kod:

```
.rounded {
  \thetainclude border-radius(4px);
\rightarrow
```
Po kompilacji tego kodu powstałby dokładnie taki sam arkusz CSS jak przedstawiony powyżej. Wszystkie przedrostki producentów zostałyby dodane automatycznie. Jest to wielka oszczędność czasu.

## Zagnieżdżanie reguł

W Sass można zagnieżdżać reguły. Jeśli na przykład chcesz utworzyć zestaw odnośników w elemencie nav i dodać alternatywne pseudoklasy: hover i : active, możesz napisać taki arkusz Sass:

```
nav \{a {
    color: $red;
    &:hover {
       color: $green;
    &:visited {
       color: $blue;
    \mathcal{E}\}\}
```
W regule elementu nav zagnieździliśmy regułę przeznaczoną dla elementów odnośników a, w której z kolei zagnieździliśmy reguły dotyczące formatowania stanów: hover i : visited tych odnośników. To wygląda na bardziej skomplikowane, niż jest w rzeczywistości. Po kompilacji kod ten przybierze nastepująca postać:

```
nav a \{color: #ff0b13;
\rightarrownav a: hover \{color: #11c909;\mathcal{F}nav a:visited {
  color: #091fff;\{
```
26

Lubie wykonywać taki zabieg na niewielkich samodzielnych modułach CSS, ponieważ pozwala mi to zachować wszystkie powiązane ze sobą style razem, zwłaszcza gdy potrzebne są pseudoklasy (na przykład : hover czy : active).

Pamietai, że tworzenie bardzo konkretnych selektorów CSS mało kiedy jest dobrym pomysłem. Na przykład poniżej znajduje się reguła CSS z rodzaju tych, które potrafią uprzykrzyć człowiekowi życie:

```
#container .callout-area ul#callout-one li.callout-list a.callout-link {
  color: #bfbfbf;
```
Selektor siega bardzo głeboko w strukture dokumentu, przez co jest bardzo konkretny. Z punktu widzenia łatwości obsługi kodu o wiele lepszym rozwiązaniem jest taki selektor:

```
callout-link
 color: #bfbfbf;
```
Pamiętaj więc, że istnienie możliwości zagnieżdżania reguł wcale nie oznacza, że należy z niej ciągle korzystać.

### Prostsze zapytania medialne

Jeśli nie ma jakiegoś ważnego powodu, aby zrobić inaczej, moim zdaniem wszystkie strony internetowe powinny być responsywne (ekhm, możesz kupić moją książkę Responsive Web Design. Projektowanie elastycznych witryn w HTML5 i CSS3). W odniesieniu do CSS oznacza to konieczność napisania wielu zapytań medialnych dla różnych **punktów granicznych** w projekcie. Na przykład aby zmienić typografie, jeśli strona jest przeglądana na urządzeniu o określonej szerokości ekranu, można napisać taki kod CSS:

```
@media only screen and (min-width: 280px) and (max-width: 479px) {
  .h1 \font-size: 1.1em;
  \mathcal{E}@media only screen and (min-width: 480px) and (max-width: 599px) {
  \cdoth1 {
    font-size: 1em;
  ₹
ł
Qmedia only screen and (min-width: 600px) and (max-width: 767px) {
  \cdoth1 {
    font-size: 0.9em:
  ł
\mathcal{E}
```
W arkuszu tym ustawiono różne rozmiary tekstu w elementach h1 w zależności od szerokości ekranu w pikselach. Osobiście uważam, że kod ten jest zbyt obszerny i zmusza do zapamietania wielu rzeczy.

Natomiast w Sass wystarczy napisać tylko tyle:

```
h1 {
   @include MQ(XS) {
     font-size: 1.1em;
 }
   @include MQ(S) {
     font-size: 1em;
 }
   @include MQ(M) {
     font-size: 0.9em;
   }
}
```
Zmienne dla XS, S i M są zdefiniowane gdzieś indziej (każda reprezentuje pewną szerokość). W domieszce MQ nazwy zmiennych są zastępowane ich wartościami. Za pomocą domieszki MQ można wstawić zapytania medialne, gdzie się chce. W ten sposób kod powinien stać się bardziej czytelny.

# **Automatyczna kompresja kodu CSS i przyspieszenie dziaïania strony**

Opisałem już kilka elementów Sass i Compass, które powinny Cię przekonać do zainteresowania się tymi technologiami, a przecież jeszcze nawet nie wspomniałem o @extend, stylach zastępczych, plikach częściowych czy duszkach graficznych. Liczę, że przeczytasz dalsze rozdziały, w których objaśniam także te składniki. Tymczasem, jak to zwykli mawiać Columbo i Steve Jobs: "I jeszcze jedno...".

Jak kompresujesz kod CSS przed wprowadzeniem go do uĝytku? Kompresja znacznie zmniejsza pliki CSS, dzieki czemu działają one szybciej we wszystkich pobierających je urządzeniach. Łatwo zredukować rozmiar plików o połowę. Oczywiście zawsze można skopiować cały arkusz stylów do jakiegoś internetowego kompresora albo skorzystać z odpowiedniej opcji w edytorze, ale Sass i tak robi to lepiej. Po prostu to robi.

W Sass moĝna wybraÊ kilka formatów kompilacji kodu do postaci CSS, z których jeden to format skompresowany. Gdy tylko zapiszesz plik Sass, zostaje on automatycznie skompilowany na skompresowaną postać CSS, gotową do produkcji najmniejszą możliwą wersję. Jest to ogromna oszczędność czasu i wielka korzyść dla wszystkich użytkowników Twojej strony internetowej, nawet jeśli nie zdają sobie z tego sprawy.

To tyle. Przedstawiłem kilka zalet i możliwości stwarzanych przez tandem Sass i Compass. Teraz wyjaśnię, czym dokładnie są Sass i Compass, a potem pokażę Ci, jak zacząć z nimi pracować.

**28**

# Czym jest Sass

Na stronie internetowej Sass (*http://sass-lang.com*/) znajdujemy nastepujący opis tego jezyka:

*Sass to strukturalny metajÚzyk odnoszÈcy siÚ do CSS, sïuĝÈcy do tworzenia klarownych opisów stylu dokumentów oraz posiadajÈcy szersze moĝliwoĂci niĝ czysty CSS. Sass ma prostszÈ i elegantszÈ skïadniÚ niĝ CSS oraz zawiera wiele funkcji przydatnych przy tworzeniu i obsïudze arkuszy stylów*.

Ponadto na stronie internetowej Sass można znaleźć informacje na temat pochodzenia tego języka. Jego twórcą jest Hampton Catlin (ten sam, który stworzył też HAML). Od momentu powstania w 2006 roku Sass byï promowany, uwielbiany i obsïugiwany przez wiele innych osób. Jednak największe zasługi dla jego rozwoju mają Nathan Weizenbaum (projektant i programista, który wspóïpracowaï z Hamptonem Catlinem do wersji 2) i Christopher Eppstein (który do zespołu w 2008 roku i był w nim obecny od wersji 2.2; ponadto Eppstein jest twórcą systemu Compass). Przy rozwijaniu projektu pomagało także wielu wolontariuszy. Strona projektu w serwisie GitHub znajduje się pod adresem *http://github.com/nex3/sass.* 

Jako że początki Sass ściśle się wiążą ze społecznością skupioną wokół języka Ruby (Ruby jest językiem programowania), jego dokumentacja została napisana językiem zrozumiałym dla programistów. Z tego powodu była ona trudna do zrozumienia dla osób niezwiązanych z programowaniem jako takim. To wielka szkoda, ponieważ projektanci samodzielnie piszący kod dla swoich produktów skorzystaliby z udogodnieñ technologii Sass tak samo jak wszyscy inni.

Jezyk Sass ma dwa rodzaje składni. Pierwotna (zwana Sass i wykorzystująca pliki z rozszerzeniem .sass) jest zwiezła i bazuje na wcieciach. Brak w niej wszechobecnych w CSS klamer. Jej szczegółowy opis można znaleźć na stronie http://sass-lang.com/docs/yardoc/file.INDENTED\_SYNTAX.html.

Natomiast w tej książce opisuje składnie SCSS, której kod zapisuje się w plikach z rozszerzeniem .scss. Składnia ta jest bardziej obszerna niĝ jej poprzedniczka, ale teĝ bardziej przypomina normalne arkusze stylów.

Wynn Netherland, Nathan Weizenbaum i Christopher Eppstein napisali własną książkę o Sass i Compass — Sass and Compass in Action. Jako że Nathan Weizenbaum i Christopher Eppstein nadal są zarządcami projektu Sass, to książka ta, mimo że nie jest przeznaczona wprost dla projektantów, może być godna uwagi. Zajrzyj na strone *http://manning.com/netherland/.* 

Języka Sass można używać za darmo, bez posiadania jakiejkolwiek licencji.

# Czym jest Compass

Na stronie Compass pod adresem *http://compass-style.org* znajduje się następująca informacja: *Compass to otwarte narzÚdzie do tworzenia kaskadowych arkuszy stylów*.

W istocie Compass był pierwszym narzędziem obsługującym Sass. Instalując go wraz z Sass, zaopatrujemy się w mnóstwo przydatnych wzorców i dodatków ułatwiających tworzenie kodu CSS. Widziałeś telewizyjny program "Odpicuj mi bryke"? Gdyby Xzibit zabrał Sass do West Coast Customs, to Compass byïby pierwszym zamontowanym dodatkiem!

Innymi słowy, Compass umożliwia korzystanie z nowych własności CSS3, takich jak cienie elementów, gradienty, kolumny i przekształcenia, za pomocą pojedynczych poleceń, które następnie magicznie zamienia na działający bezproblemowo, zgodny ze wszystkimi przeglądarkami kod CSS. Ponadto pozwala na stosowanie dodatkowych wtyczek umożliwiających tworzenie niesamowitych lekkich systemów siatkowych, o których będzie jeszcze mowa w dalszej części ksiażki.

Strona projektu Compass w serwisie GitHub znajduje się pod adresem *https://github.com/ chriseppstein/compass*.

Compass to program typu *charityware*, co oznacza, że można z niego korzystać do woli, ale jego właściciele zachęcają do wpłacania darowizn na rzecz fundacji UMDF pomagającej w poszukiwaniu lekarstwa na choroby mitochondrialne. Gdy zatem zainstalujesz Compass i zorientujesz się, ile czasu dzięki niemu oszczędzasz, rozważ możliwość wpłaty dowolnej darowizny (potrzebne informacje znajdziesz pod adresem http://umdf.org/compass).

# Instalacja Sass i Compass

W czasach słusznie minionych Sass i Compass można było zainstalować tylko przy użyciu wiersza poleceń. Na szczęście jednak czasy się zmieniły. Jeśli nie jesteś fanem wiersza poleceń, to nie musisz z niego korzystać. Istnieje kilka graficznych narzędzi dla systemów OS X, Linux i Windows, które także zawierają wszystkie pliki potrzebne do kompilowania plików Sass na CSS podczas ich zapisywania. Opiszę je nieco dalej, ale najpierw pokaże, jak zainstalować Sass i Compass za pomocą wiersza poleceń. Jesteś gotów? Do dzieła.

Rozumiem, jeśli Ciebie to nie bawi. W takim razie możesz przejść od razu do sekcji poświeconej narzedziom graficznym. Zawsze możesz tu wrócić kiedy indziej. Nikogo nie oceniam!

# **Instalacja pakietu dla systemu OS X**

Użytkownicy systemu Mac OS X mają ułatwione zadanie, ponieważ twórca programu Compass Chris Eppstein stworzyï graficzny pakiet instalacyjny. Wystarczy pobraÊ ten pakiet ze strony *https://github.com/chriseppstein/compass/downloads* i uruchomić go na swoim komputerze.

Jednak warto też wiedzieć co nieco o sposobie działania wiersza poleceń, więc możesz też spróbować podnieść trochę swoje kwalifikacje i skorzystać z tego narzędzia.

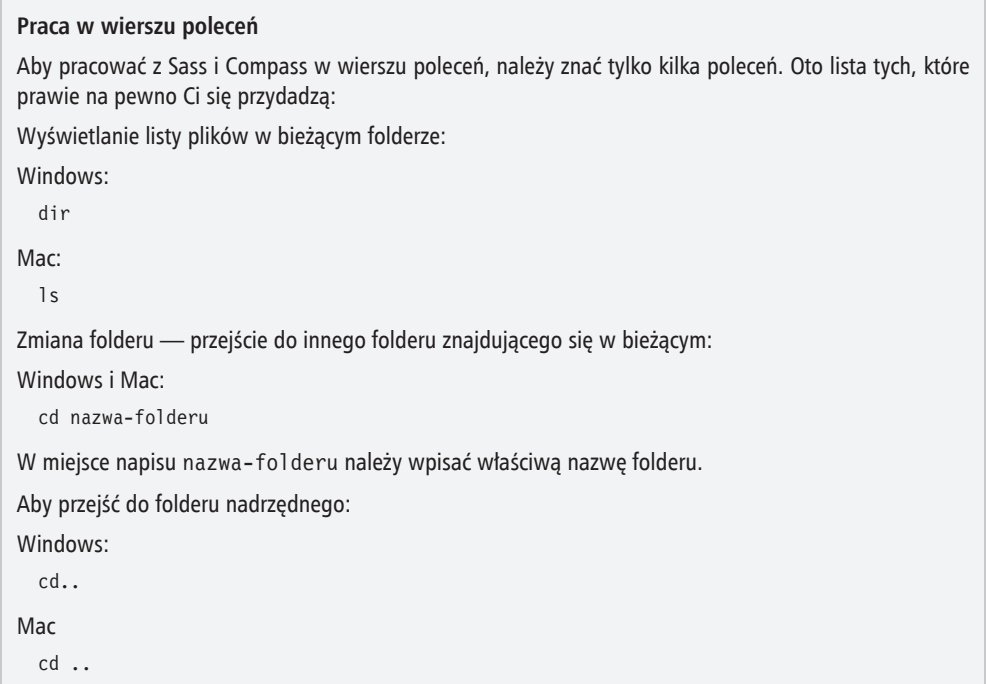

# **Instalacja Sass i Compass** i praca z nimi w wierszu poleceń

Do instalacji Sass i Compass potrzebny jest interpreter języka Ruby. Jeśli używasz systemu OS X, to interpreter ten jest już gotowy do użycia.

### Instalacja interpretera Ruby w systemie Windows

Jeśli korzystasz z systemu Windows, wejdź na stronę http://rubyinstaller.org/downloads/ oraz pobierz najnowszy plik instalacyjny interpretera języka Ruby (odnośnik do tego pliku będzie wyglądał mniej wiecej tak: http://rubyforge.org/frs/download.php/76054/rubyinstaller-1.9.3-p194.exe, choć może zawierać inny numer wersji). Podczas instalacji pozostaw ustawienia domyślne (nie musisz zaznaczać żadnych pól wyboru w opcjach). W systemie Linux interpreter Ruby powinno dać sie zainstalować bezpośrednio za pomoca menedżera pakietów.

Zakładam, że jeśli ktoś używa systemu Linux, to dość sprawnie posługuje się wierszem poleceń. Jeśli nie, to zalecam przesiąść się na Maca.

### Polecenie gem

Niezależnie od tego, jakiego systemu operacyjnego używasz (Windows, Linux lub Mac), masz już w nim przygotowany do działania interpreter języka Ruby. Teraz skorzystamy z polecenia gem, którego wykonanie będzie równoznaczne z wydaniem komputerowi następującego polecenia: "Ruby, zainstaluj mi gem o nazwie compass". Jako że Compass wymaga Sass, instalacja tego pierwszego pociąga za soba automatyczną instalację drugiego.

Traktuj polecenie gem jak niewielki program albo wtyczke. Jest to po prostu rozszerzenie funkcjonalności narzędzia korzystającego z interpretera Ruby. Jako że Sass i Compass wykorzystują Ruby, gdy zaczniesz na dobre korzystać z Sass, czesto bedziesz pobierać nowe "klejnoty" (*gem* oznacza "klejnot"). Istnieją na przykład *gemy* dla systemów siatkowych, jak Susy, *gemy* dla stylów przycisków, jak Sassy Buttons, i wiele więcej.

### Instalacja z wiersza poleceń w systemie Mac OS X

W systemie OS X należy uruchomić aplikację o nazwie Terminal, którą zazwyczaj można znaleźć w folderze Aplikacje/Narzędzia. Może to wyglądać tak:

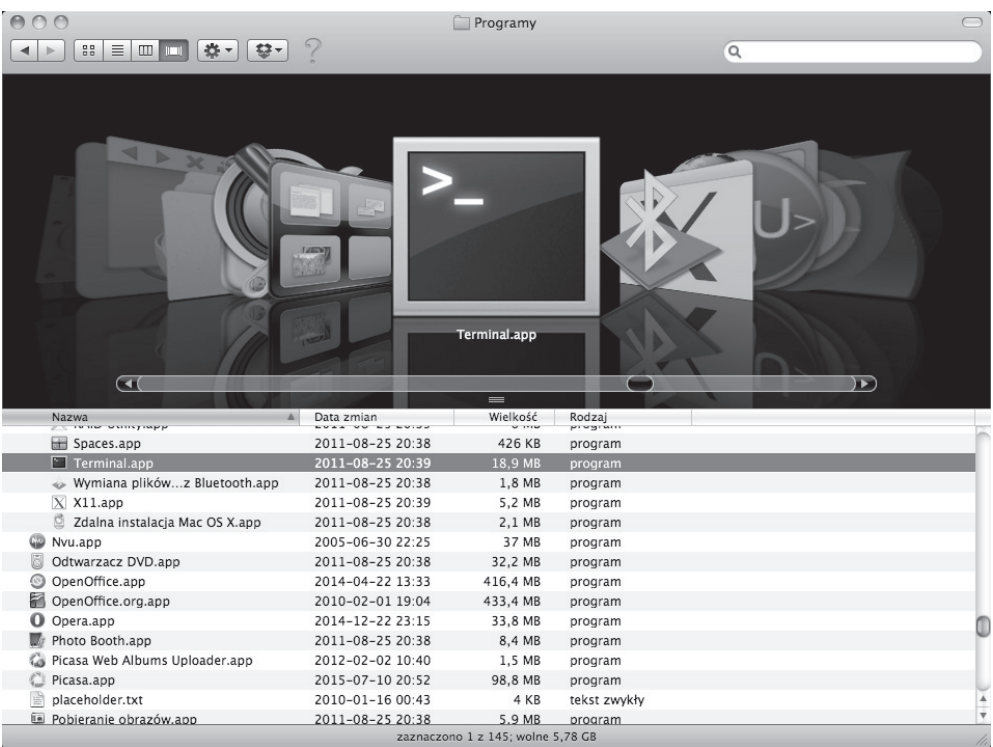

32

Kliknij dwukrotnie ten plik, aby wyświetlić okno widoczne poniżej:

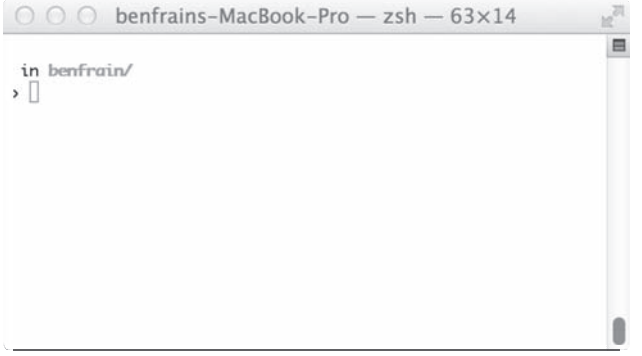

Jeśli nigdy nie korzystałeś z tego narzędzia, to podpowiem, że jest to właśnie wiersz poleceń! Teraz tylko wpisz poniższe polecenie i naciśnii klawisz *Enter*:

sudo gem install compass

Zostaniesz poproszony o podanie hasła (należy wpisać to samo, którego używasz do logowania do pulpitu). Wpisz je i naciśnij klawisz *Enter*. Podczas wpisywania hasła nie przestrasz się, że nic się nie dzieje. Terminal nie reaguje w widoczny sposób, gdy wpisuje się hasło. Jednak po naciśnieciu klawisza *Enter* Sass i Compass zostana zainstalowane.

I jak się czujesz? Właśnie zainstalowałeś gem Ruby. Czujesz się jak maniak komputerowy? Nie przejmuj się. To będzie nasza mała tajemnica.

## Instalacja z wiersza poleceń w systemie Windows

W systemie Windows Vista i 7 należy kliknąć przycisk z logo Microsoftu, wpisać słowo ruby w polu wyszukiwania i kliknać na liście pozycie Start Command Prompt with Ruby (uruchom wiersz poleceń z obsługa jezyka Ruby). W systemie Windows 8 należy kliknać prawym przyciskiem myszy na ekranie startowym, kliknąć opcję Wszystkie aplikacje, a następnie kliknąć opcję Start Command Prompt with Ruby.

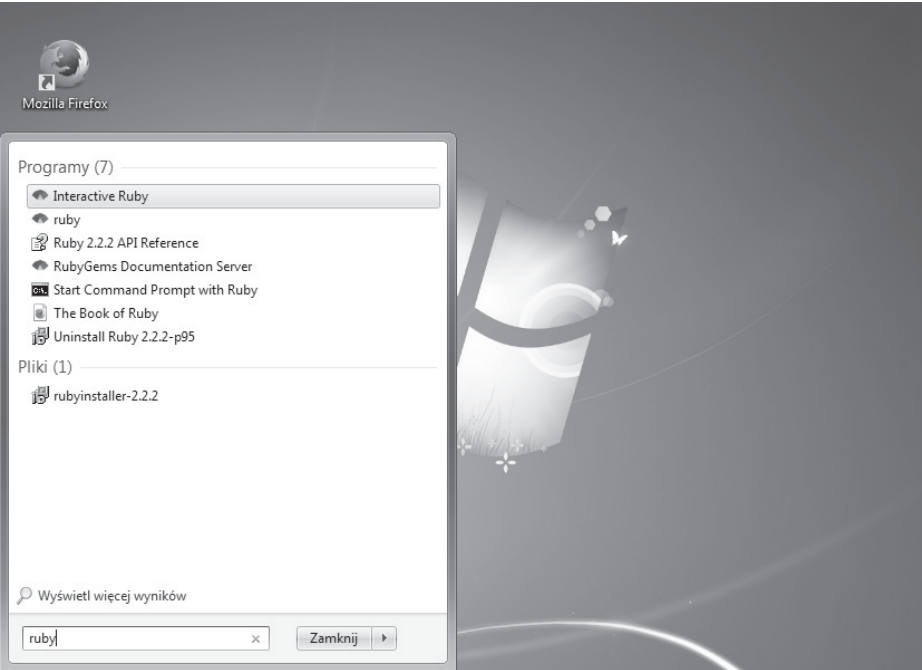

Zostanie wyświetlone okno dialogowe wiersza poleceń podobne do pokazanego poniżej:

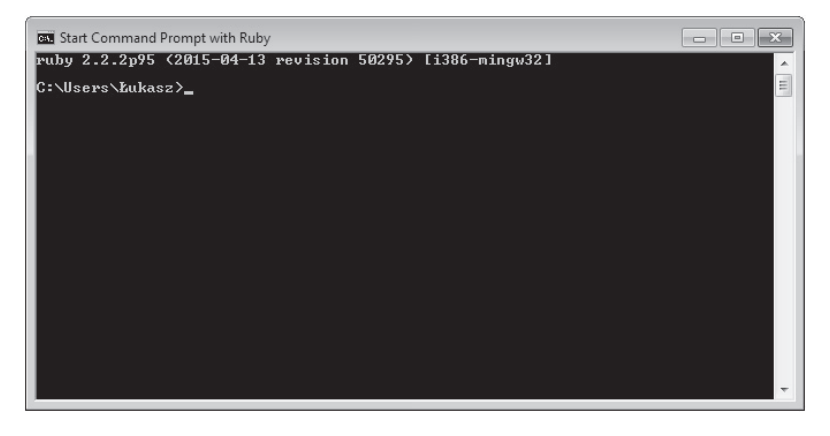

Wpisz poniższe polecenie i naciśnij klawisz Enter:

gem install compass

Spowoduje to zainstalowanie Compass i Sass. Po instalacji pojawi się nowy wiersz poleceń z migającym kursorem.

To wszystko. Sass i Compass są zainstalowane i możesz zacząć tworzyć pliki.

### Sprawdzanie wersji Compass i Sass

Jako że od czasu do czasu Sass i Compass sa wzbogacane o nowe funkcie, dobrze jest wiedzieć, jak się sprawdzą bieżącą i instaluje najnowszą wersię tych narzedzi. Do sprawdzania wersii w wierszu poleceń służy poniższe polecenie:

sass  $-v$ 

W odpowiedzi otrzymasz napis w stylu Sass 3.4.15 (Selective Steve).

Aby sprawdzić wersję narzędzia Compass, należy wykonać poniższe polecenie:

 $compass -v$ 

W odpowiedzi otrzymasz napis w stylu Compass 1.0.3 (Polaris).

Jeśli Cie to interesuje, Polaris to Gwiazda Polarna (tak, sprawdziłem to w Google).

### Sprawdzanie, które wersje Sass i Compass są dostępne

Oczywiście zawsze można wejść na strony tych narzędzi i sprawdzić na nich, jakie wersje są dostępne, ale łatwiej i szybciej jest skorzystać w tym celu z wiersza poleceń. Wystarczy wykonać poniższe polecenie:

gem list sass -a -r

W ten sposób prosimy interpreter języka Ruby o podanie listy wersji wszystkich gemów ze słowem sass w nazwie. Część -r oznacza, że prosimy o zasięgnięcie informacji zdalnych (na przykład z internetu, a nie z systemu operacyjnego), natomiast parametr -a nakazuje wyświetlić listę wszystkich wersji. Poniżej znajduje się to samo polecenie w wersji dla Compass:

```
gem list compass -a -r
```
Każde z tych poleceń spowoduje zwrócenie listy *gemów* zawierających w nazwie słowo sass lub compass z podaniem numeru wersji w nawiasie. Na przykład:

```
sass (3.4.15, 3.4.14, 3.4.13, 3.4.12, 3.4.11, 3.4.10, 3.4.9, 3.4.8, 3.4.7, 3.4.6,
3.4.5, 3.4.4, 3.4.3, 3.4.2, 3.4.1, 3.4.0, 3.3.14, 3.3.13, 3.3.12, 3.3.11, 3.3.10,
3.3.9, 3.3.8, 3.3.7, 3.3.6, 3.3.5, 3.3.4, 3.3.3, 3.3.2, 3.3.1, 3.3.0, 3.2.19,
3.2.18, 3.2.17, 3.2.16, 3.2.15, 3.2.14, 3.2.13, 3.2.12, 3.2.11, 3.2.10, 3.2.9,
3.2.8, 3.2.7, 3.2.6, 3.2.5, 3.2.4, 3.2.3, 3.2.2, 3.2.1, 3.2.0, 3.1.21, 3.1.20,
3.1.19, 3.1.18, 3.1.17, 3.1.16, 3.1.15, 3.1.14, 3.1.13, 3.1.12, 3.1.11, 3.1.10,3.1.9, 3.1.8, 3.1.7, 3.1.6, 3.1.5, 3.1.4, 3.1.3, 3.1.2, 3.1.1, 3.1.0)
```
Wersje sa wymienione w odwrotnej kolejności chronologicznej (od najnowszej).

Aby sprawdzić, jakie wersje Sass są przygotowywane do opublikowania, należy użyć poniższego polecenia:

gem list sass --pre -r

Aby sprawdzić, jakie wersje narzędzia Compass są przygotowywane do opublikowania, należy użyć poniższego polecenia:

gem list compass --pre -r

### **Instalowanie najnowszej wersji Sass i Compass (wïÈcznie z wydaniami wstÚpnymi)**

Aby zainstalować najnowsza stabilna wersję Sass, wystarczy wykonać w wierszu poleceń poniĝsze polecenie (sïowo sudo w niektórych systemach jest niepotrzebne):

sudo gem install sass

Jeśli przyszła wersja ma jakieś niezwykle przydatne składniki, które koniecznie chcesz wypróbować, ale jeszcze oficjalnie nie została wydana, za pomocą poniższego polecenia możesz zainstalować najnowszą wersję wstępną:

sudo gem install sass --pre

Miej jednak świadomość, że w takiej wersji mogą znajdować się błędy i różne usterki. Dlatego jeżeli nie masz bardzo ważnego powodu, by zrobić inaczej, zalecam używanie wyłącznie stabilnych wersji oprogramowania.

Dla Compass polecenia wyglądają bardzo podobnie:

sudo gem install compass

I polecenie dla wersji wstępnej:

sudo gem install compass -pre

#### **Jak odinstalować wybrana wersje Sass**

Jeśli coś zacznie iść nie po Twojej myśli, zawsze możesz cofnąć się do starszej wersji Sass za pomocą poniĝszego polecenia:

```
 gem uninstall sass --version numerwersji
```
W miejsce członu numerwersji należy wpisać żądany numer wersji (na przykład 3.2.0.alpha.103).

# **Tworzenie projektu Sass i Compass z poziomu wiersza poleceñ**

Chcesz utworzyÊ projekt Sass i Compass z poziomu wiersza poleceñ? W tym celu musisz przejść do folderu witryny (ja na przykład swoje witryny przechowuję w folderze o nazwie *Sites*) i wykonać poniższe polecenie:

compass create moj-projekt

Użyliśmy wbudowanego polecenia narzędzia Compass o nazwie create do utworzenia projektu w folderze o nazwie *moj-projekt*. Gdy naciśniesz klawisz *Enter*, Compass utworzy kilka plików i folderów. Poniżej pokazuję przykładową strukturę projektu utworzonego w systemie Windows:

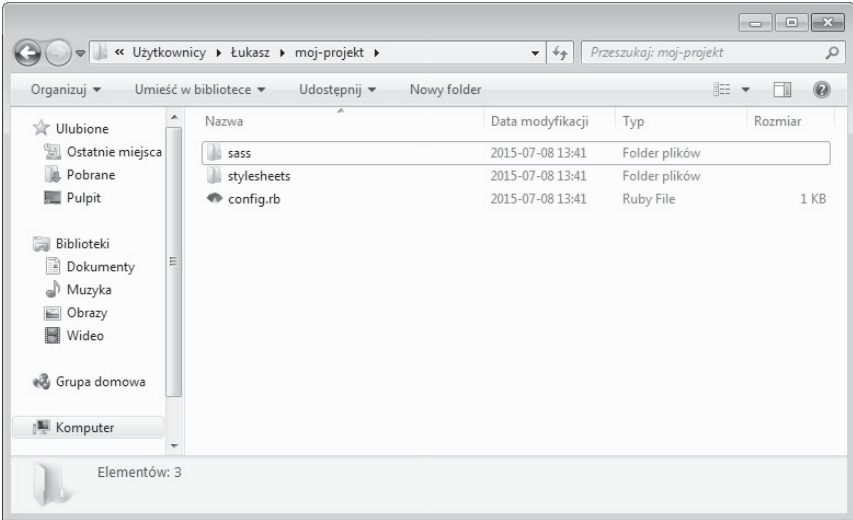

#### **Do czego sïuĝÈ wygenerowane pliki w projekcie Compass**

Szczegółowy opis generowanych plików i folderów znajduje się w rozdziale 2. Na razie przedstawiam tylko krótki przegląd ich funkcji.

Folder .sass-cache (utworzony o jeden poziom wyżej): folder zawierający pliki podręczne wykorzystywane przez Sass w celu przyspieszenia budowy plików CSS. Nie trzeba z nim nic robić.

Folder sass: katalog na pliki Sass, w których będziemy pracować. Nazwa sass jest domyślna i można ją zmienić na dowolna inna.

Folder stylesheets: katalog na skompilowane pliki CSS wygenerowane przez Sass. Nazwa stylesheets jest domyślna w projektach Compass i można ją zmienić na dowolną inną.

Plik *config.rb*: plik zawierający domyślne ustawienia konfiguracyjne projektu, takie jak domyślne nazwy i lokalizacje folderów. Ponadto w pliku tym ustawia się metodę kompresji generowanych plików CSS.

# **Automatyczne kompilowanie kodu na CSS z poziomu wiersza poleceñ**

Aby Compass "obserwował" zmiany w plikach Sass (znajdujących się w folderze *sass* projektu) i automatycznie kompilował je na CSS po każdym zapisaniu pliku, najpierw należy przejść do folderu zawierającego interesujące nas pliki Sass (aby odświeżyć sobie pamięć na temat potrzebnych poleceń, możesz jeszcze raz przeczytać ramkę "Praca w wierszu poleceń" w podrozdziale "Instalacja Sass i Compass"). Bedac w katalogu głównym projektu (lista zawartości powinna zawieraÊ plik *config.rb*), wykonaj poniĝsze polecenie:

compass watch

Dla narzędzia Compass oznacza ono: "Obserwuj ten projekt i jeśli zmieni się coś w którymkolwiek pliku Sass, skompiluj go do postaci CSS". Od tej pory, jeśli zmienisz cokolwiek w plikach Sass i zapiszesz te zmiane, Compass automatycznie wykryje to zdarzenie i dokona ponownej kompilacji odpowiednich plików CSS (kompilowane pliki CSS domyślnie są zapisywane w folderze *stylesheets* projektu).

# Graficzne narzędzia do pracy z Sass i Compass

Istnieje kilka graficznych narzędzi, które uwalniają nas od konieczności zajmowania się całym tym gemowym bałaganem języka Ruby (wszystkie zawierają własną wersję interpretera) i kompilują pliki Sass na CSS. W podrozdziale tym przedstawiam trzy z nich: LiveReload (OS X i Windows), CodeKit (OS X) i Scout (OS X i Windows).

Początkowo z Sass i Compass pracowałem przy użyciu wiersza poleceń, ale teraz, jeśli nie muszę wykonać jakiegoś konkretnego polecenia, na co dzień korzystam z LiveReload lub Code-Kit. Podkreślam jednak, że nie ma jedynego słusznego narzędzia. Wybierz po prostu to narzędzie, które najbardziej Ci się podoba.

Bez względu na to, co wybierzesz, wystarczy kilka kliknięć, aby rozpocząć automatyczną obserwację wybranego katalogu. Pamiętaj tylko, aby uruchomić program, i możesz już pracować z plikami Sass.

### **Scout**

**Scout** to darmowe narzędzie zbudowane przy użyciu technologii Adobe Air. Jest dostępne do pobrania na stronie *http://mhs.github.com/scout-app*. Po zainstalowaniu uruchom program i kliknij znajdujący się w lewym dolnym rogu okna przycisk ze znakiem plus. Potem musisz skon-

**38**

figurować ustawienia, ale wystarczy, że zrobisz to raz i później pliki będą kompilowane automatycznie. Ten program jest darmowy, ale osobiście uważam, że warto wydać parę złotych na jedno z pozostałych rozwiązań, które zapewniają dodatkowe funkcje.

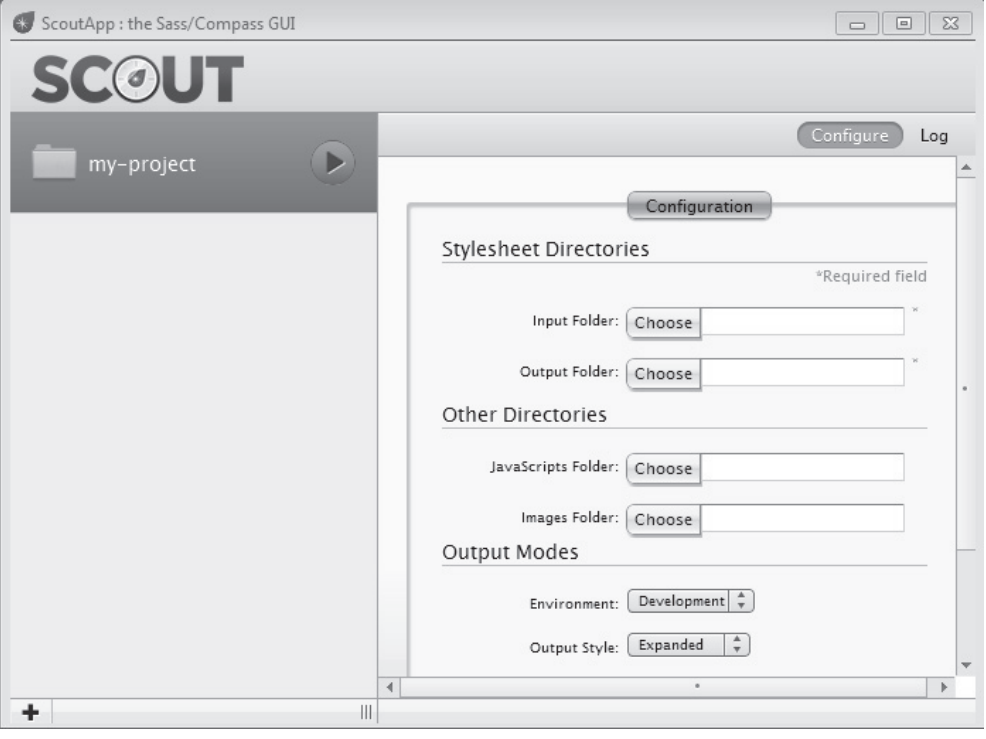

# **CodeKit**

Program CodeKit jest dostepny tylko dla użytkowników systemu Mac OS X (przykro mi, wielbiciele Windowsa i Linuksa). Ma świetny prosty interfejs użytkownika i nie tylko kompiluje pliki Sass (czy też pliki w kilku innych tego typu językach), lecz także dodatkowo odświeża okno przeglądarki. To pozwala zaoszczędzić naprawdę dużo czasu w pracy. Ponadto aplikacja ta umożliwia łączenie plików i ma wiele innych funkcji.

Jedna z największych zalet programu CodeKit jest to, że można w nim tworzyć projekty Compass wprost z interfejsu. Wystarczy określić ustawienia, wybrać folder i to wystarczy, aby narzędzie automatycznie obserwowało zmiany.

Pełna wersja aplikacji kosztuje 25 dolarów, ale jest też dostępna darmowa wersja próbna z ograniczeniem czasowym, więc możesz najpierw sprawdzić, czy aplikacja Ci się podoba  $\langle http://incident57.com/codekit/).$ 

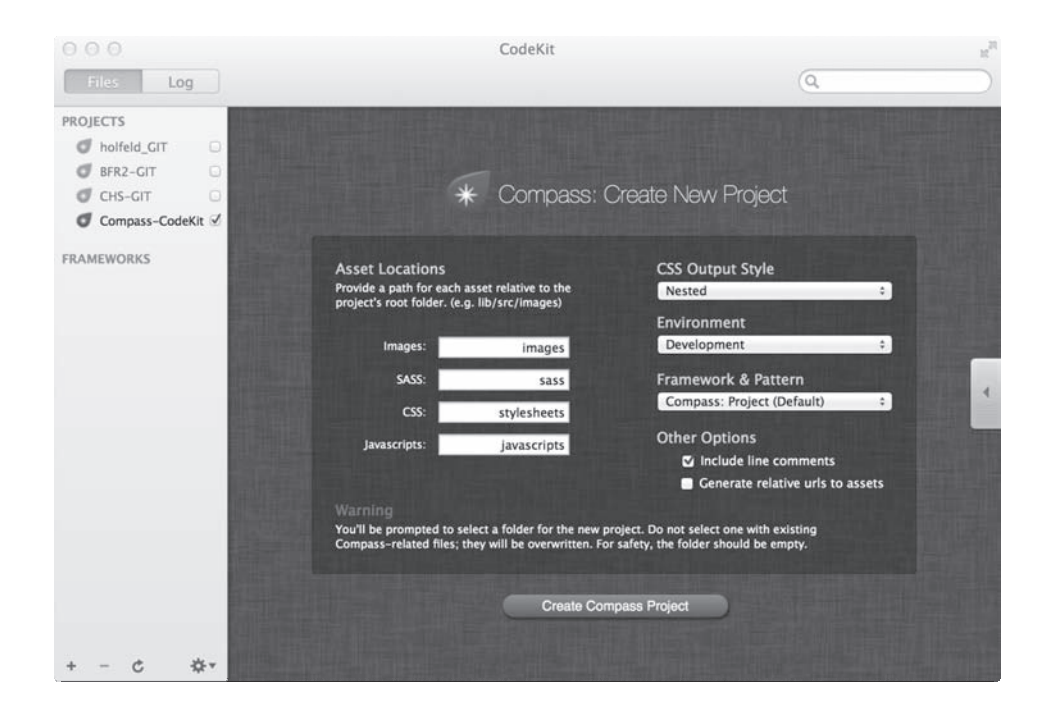

## **LiveReload**

Program LiveReload podobnie jak CodeKit nie tylko kompiluje kod w językach typu Sass, lecz także odświeża przeglądarkę, aby ukazać dokonane zmiany. Wystarczy nacisnąć znajdujaca się na dole ikone plusa, znaleźć potrzebny folderu z projektem i zaznaczyć opcje Compile SASS, LESS, Stylus, CoffeeScript and others (kompiluj kod SASS, LESS, Stylus, CoffeeScript *i* inne).

Program kosztuje 9,99 dolara (dla użytkowników systemu OS X dostępny jest w App Store). Oprócz wersji dla systemu OS X dostępna jest też wersja dla systemu Windows (http://livereload.com).

#### Utwórz pierwszy plik Sass w mniej niż dziesięć sekund

Pamietaj, że każdy plik CSS można bez problemu zamienić w plik Sass. W tym celu wystarczy zmienić rozszerzenie .css na .scss. Po takiej zmianie otrzymasz w pełni funkcjonalny i całkowicie prawidłowy plik Sass.

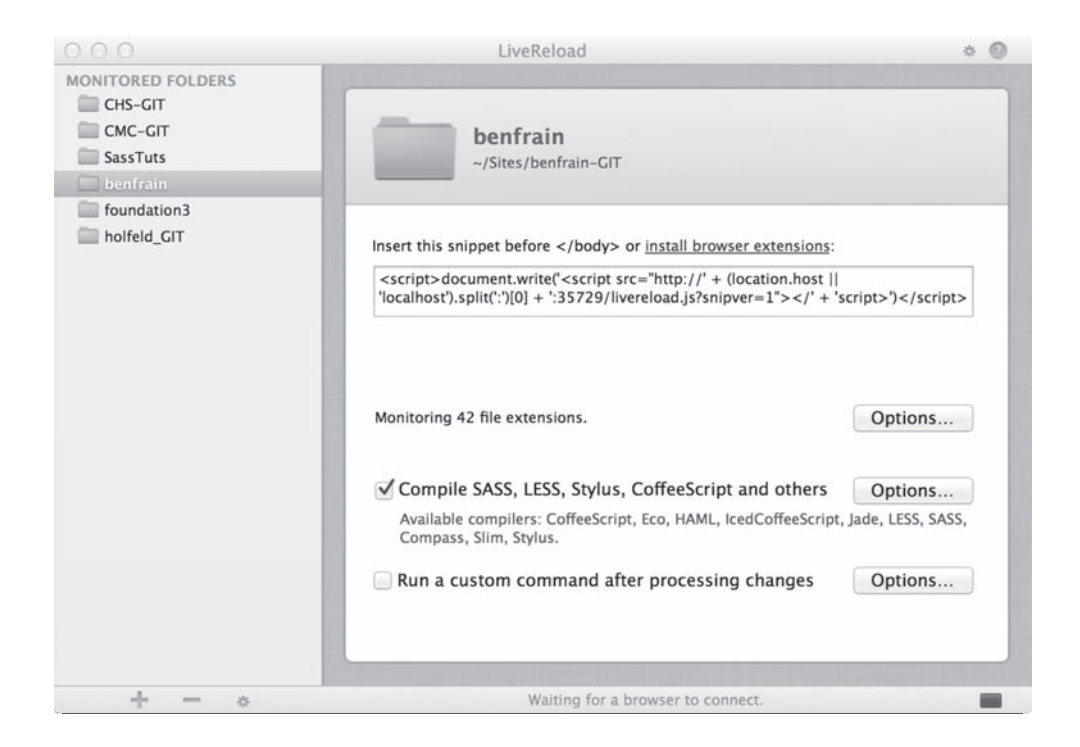

# Praca z plikami Sass w edytorach tekstu

Edytory tekstu sa jak drużyny sportowe — każdy ma swój ulubiony. Nie istnieje nic takiego jak edytor tekstu, który jest odpowiedni lub nieodpowiedni do pracy z Sass. Choć oczywiście obsługa składni tego jezyka bardzo pomaga, ponieważ kolorowanie różnych konstrukcji ułatwia orientowanie sie w kodzie źródłowym.

Na szczęście wiekszość wysokiej jakości edytorów tekstu standardowo obsługuje składnie Sass lub ma zewnętrzne wtyczki zapewniające taką obsługę. Aktualnie mojm ulubionym edytorem tekstu jest Sublime Text (wieloplatformowy i dostępny pod adresem http:// sublimetext.com), chociaz nie gorsze są Coda 2 (tylko dla systemu OS  $X = \frac{http://panic.}{http://panic.}$ com/coda), Espresso 2 (tylko dla systemu OS X — http://macrabbit.com) i Aptana (wieloplat $formowy — http://aptana.com).$ 

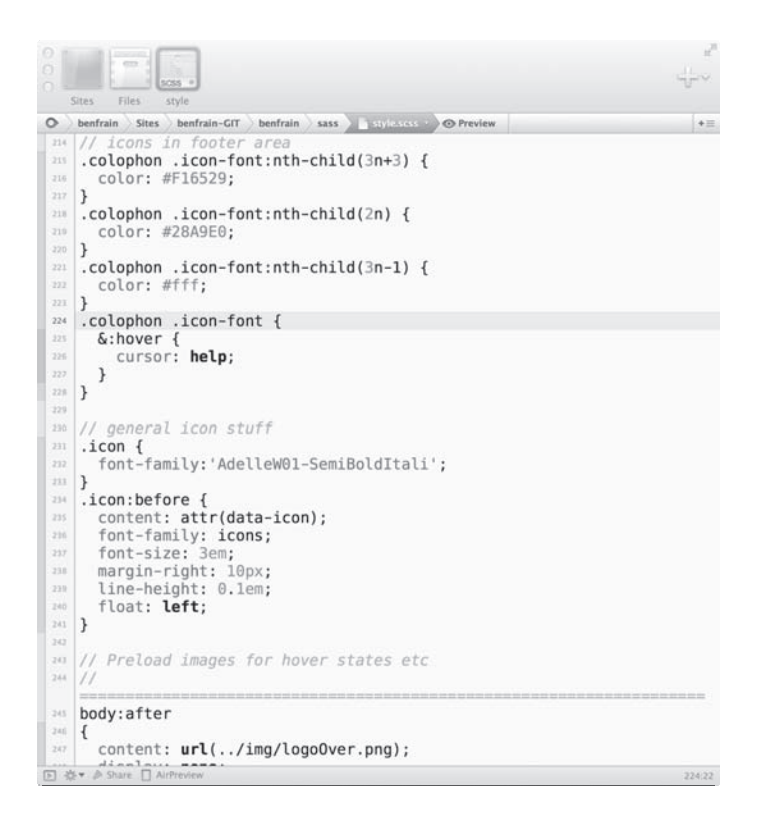

# Podsumowanie

W rozdziale tym przedstawiłem kilka powodów, dla których warto korzystać z narzędzi Sass i Compass. Ponadto dokładnie opisałem, czym każde z nich jest, do czego służy i jaki ma związek z drugim.

Później pokazałem, jak zainstalować Sass i Compass z poziomu wiersza poleceń (przy okazji wyjaśniając, do czego służą *gemy* Ruby) oraz przedstawiłem kilka graficznych narzędzi obsługujących Sass i Compass. Niezależnie od tego, które rozwiązanie wybrałeś, teraz masz już w swoim komputerze odpowiednie oprogramowanie do obserwowania zmian w plikach Sass i automatycznego ich kompilowania na CSS po kaĝdym zapisaniu.

Uporaliśmy się więc z największym problemem utrudniającym rozpoczęcie pracy z Sass i Compass. Skoro tak, to w następnym rozdziale możemy utworzyć pierwszy projekt. Dowiesz się, jak zmieniać ustawienia w pliku konfiguracyjnym, jak tworzyć komentarze w plikach Sass, jak posługiwać się plikami częściowymi oraz jak upraszczać budowę arkuszy stylów przez zastosowanie w nich zmiennych.

**42**

# **Skorowidz**

### A

adres URI, 187 aplikacja Terminal, 32 automatyczna kompresja kodu, 28 automatyczne kolory, 24 kompilowanie kodu, 38

### B

biblioteka Modernizr, 73  $b$ lędy, 229

### C

Chrome Narzędzia dla programistów, 232, 235 ciągłe przerysowywanie strony, 233 cienie, 173 cieñ tekstu, 169 clearfix, 98 Compass, 23, 29 CSS Lint, 231 CSS3, 25, 167 domieszki Compass, 168 CSScomb, 232

### D

definiowanie koloru, 94 kontekstu, 125 punktów brzegowych, 153

wartości eksperymentalnych, 223 wielu cieni, 173 zmiennych, 57 desaturacja, 108 dodawanie, 198 jednostek, 209, 210 obrazów do tïa, 178 stylów Modernizr, 73 wtyczek, 49 domieszka, 26, 63, 85 box-shadow, 172 hide-text, 184 isolate-grid, 146 MQ, 154 nth-omega, 142 pad, 139 post, 140 pre, 140 prefix, 136 pull, 141 push, 141 squish, 141 squish-text, 185 suffix, 138 domieszki do zamiany tekstu, 184 składnia podstawowa, 87 ustawienia domyślne, 88 w domieszkach, 102 dopełnienie wokół obrazów, 183 duszki graficzne, 180 dyrektywa @debug, 213 @else if, 201 @extend, 65, 82, 158

@if, 201 @import, 125 @return, 212 @warn, 215 dyrektywy sterujące, 201 dzielenie, 199

### E

edytor tekstu, 41 elastyczne siatki, 119 element testimonial, 80 elementy wizualne, 65

### F

filtry CSS, 193 folder .sass-cache, 46, 49 images, 46 partials, 55 sass, 47 font, 75 format HSLA, 24 PNG, 190 RGBA, 24 SVG, 190 Frain Ben, 13 funkcja, 22 adjust-color, 113 adjust-hue, 107 complement, 105 darken, 95 desaturate, 108 fade-in, 110 fade-out, 110

#### funkcja

grayscale, 110 image-url, 177, 178 inline-image, 188 invert, 106 lighten, 95 mix, 112 opacify, 110 rgba, 111 saturate, 108 scale-color, 114 shade, 115 tint, 115 transparentize, 109

### G

generowanie kodu CSS, 91 gradient liniowy, 175 promienisty, 177 w tle, 175

#### H

HSL, 95 HSLA, 24 HTTP2, 54

### I

importowanie plików partiami, 224 pliku częściowego, 56 instalowanie gemu oily\_png, 181 Sass i Compass, 11 w systemie Mac OS X, 30, 32 w systemie Windows, 33 z wiersza poleceñ, 31 Susy, 123 instrukcja from through, 205 from to, 205 if-else, 155 interaktywna powłoka Sass, 223 interaktywny Compass, 224 interfejs wiersza poleceñ, 223

interpolacja, 205 interpreter Ruby, 31 inwersja, 106

#### J

jednostka, 209 em, 98 jQuery, 133

### K

klasa .blockquote--small, 81 .no-fontface, 76 class-within, 78 nesting, 78 kod CSS, 23 kolory, 93 automatyczne, 24 definiowanie wartości, 94 HSL, 95 HSLA, 24 przyciemnianie, 95 RGBA, 24 rozjaśnianie, 95 składnia rozjaśniania, 96 kolumny, 171 kombinacje funkcji, 117 obrazów i gradientów, 177 komentarze, 52 głośne, 53 jednowierszowe Sass, 58 standardowe CSS, 58 kompilacja kodu Sass, 229 kompresja arkuszy stylów, 52, 53 GZIP, 161 kodu CSS, 28 konfiguracja duszków, 183 kontekst dla siatki, 125 kontener, 144 konwertowanie plików częściowych, 226

#### L

LESS, 23

### Ł

łańcuchy, 72 łączenie selektorów w łańcuchy, 72

### M

mnożenie, 198 model blokowy, 128 moduï ukïadów kolumnowych, 171 modyfikacja znaczników, 97

### N

nagłówek, header, 97 narzedzia automatyzacyjne, 44 dla programistów, 232, 235 graficzne, 38 narzędzie lint, 231 nawiasy, 103 nazwy folderów, 50 zmiennych, 94 normalizacja, 55

### O

obraz śródliniowy, 188 obrazy, 177, 179 obsługa przeglądarek, 218 SVG, 190 własności CSS, 221 obszar widoku, 128 odejmowanie, 198 opcja kompaktowa, 52 kompresji, 52 zagnieżdżania, 51 opcje konfiguracyjne duszków, 183 układu, 184 operatory nierówności, 211 relacyjne, 212 równości, 211

### P

parametr --bare, 47 petla @each, 206 @for, 203 pisanie funkcji, 210 plik \_base.scss, 66 \_fonts.scss, 75 footer.scss, 55 header.scss, 55 \_layout.scss, 67, 97, 125, 136 \_mixins.scss, 86, 100 \_modules.scss, 67, 94, 100, 102 \_normalize.scss, 55, 57, 65 \_placeholders.scss, 99, 168 \_variables.scss, 57, 69, 94, 155 config.rb, 38, 47–50, 53, 56 footer.css, 54 header.css, 54 ie.css, 46 index.html, 44, 47, 59 main.js, 44 plugins.js, 44 print.css, 46 styles.css, 44, 46 styles.scss, 56, 67, 99 pliki .css, 21 .scss, 21 częściowe, 54 importowanie, 56 dla fontów, 75 podziaï kodu ěródïowego, 66 pogromca bufora Compass, 179 polecenie Compass create, 46 gem, 32 pomoc diagnostyczna, 67 pozycjonowanie względem kontenera, 144 preprocesory CSS, 22 program Aptana, 41 Coda 2, 41 CodeKit, 39, 45 Espresso 2, 41

LiveReload, 40 Scout, 38 Sublime Text, 41 przeglad kodu CSS, 164 przeglądarki internetowe, 218 przejścia, 195 przekształcenia CSS, 190 przerysowywanie strony, 233 przestrzenie nazw, 79 przezroczystość, 109 przyciemnianie kolorów, 96 pseudoklasa last-child, 71 pseudoselektory, 72 punkt brzegowy, breakpoint, 128, 149, 153 graniczny, 27

### R

reguła @font-face, 76 kolumnowa, 172 reset, 55 responsywne siatki, 119, 128 RGBA, 24 rozjaśnianie kolorów, 96 rozmiar czcionki, 160 pliku CSS, 91 rozszerzanie, 63 stylów, 84

### S

samodzielne arkusze stylów, 226 Sass, 21, 23, 29 interaktywna powłoka, 223 kasowanie zawartości bufora, 228 logika programistyczna, 197 metody kompilacji, 229 obliczenia matematyczne, 198 pisanie funkcji, 210 zapytania medialne, 149, 150 saturacja, 108 selektor nth-child, 106 rodzica, 72, 73 zastępczy, 84

selektory identyfikatorów, 78 siatka, 119, 120 elastyczna, 134 responsywna, 128 statyczna, 135 w siatce, 141 wyświetlanie, 127 silnik WebKit, 220 składnia definicji zmiennych, 24, 57 domieszek, 87 domieszki box-shadow, 173 gradientu liniowego, 175 gradientu promienistego, 177 kombinacji funkcji, 117 reguły kolumnowej, 172 rozjaśniania koloru, 96 własności border-radius, 170 własności text-shadow, 169 zagnieżdżania, 68 SPDY, 54 sprawdzanie wersji, 35 statystyki Compass, 226 stopka, footer, 97 stosowanie plików częściowych, 55 przedrostków producentów, 25 systemów siatkowych, 121 struktura pliku config.rb, 48 styl .headline, 160 wyjściowy CSS, 50 stylizowanie strony, 64 Stylus, 23 Susy, 121, 122 dołączanie do projektu, 124 instalowanie, 123 tworzenie nawigacji, 133 tworzenie punktów brzegowych, 129 tworzenie siatki, 122, 125 SVG, 190 symbole zastępcze, 63 szkielet projektu, 60 siatkowy CSS, 117

### Ś

ścieżki do zasobów, 50 względne, 53 Ăródliniowe zapytania medialne, 156

### T

technika clearfix, 98 off-canvas, 133 tworzenie adresów URI, 187 cieni tekstu, 168 modułów, 68 nawigacji, 133 pliku częściowego, 75 projektu, 37, 43 projektu Compass, 45, 46 punktów brzegowych, 129 siatki responsywnej, 128 płynnej, 134 statycznej, 135 Susy, 122, 125

wielu plików CSS, 226 zapytañ medialnych, 149

### U

układ, 65 URI danych, 188 urządzenia przenośne, 128 usuwanie jednostek, 209

#### W

wariacje motywu, 155 wersje Sass i Compass, 35 wiersz poleceñ, 31 instalacja Sass i Compass, 31 kompilowanie kodu na CSS, 38 tworzenie projektu, 37 własność border-radius, 170 text-shadow, 168 włączanie względnych zasobów, 53 wtyczka, 49 FitText.js, 168 wynik działania funkcji, 212 wyświetlanie siatki, 127

### Z

zagnieżdżanie, 63 kodu, 68 przestrzeni nazw, 79  $regul\,CSS, 26, 51$ wielopoziomowe, 77 zamienianie obrazów, 187 tekstu na obraz, 186 zanikanie, 109 zaokraglanie rogów, 25 zapytania medialne, 27, 149 rozsiane, 162 Ăródliniowe, 151, 156 w Sass, 150 zgrupowane, 162 zmienianie fontu, 75 zmienne, 22, 23 dla punktów brzegowych, 153 konfiguracyjne, 219 licznikowe, 204 projektowe, 124 składnia definicji, 57 wykonywanie obliczeñ, 200

# PROGRAM PARTNERSKI

GRUPY WYDAWNICZEJ HELION

**1. ZAREJESTRUJ SIĘ** 2. PREZENTUJ KSIĄŻKI **3. ZBIERAJ PROWIZJE** 

Zmień swoją stronę WWW w działający bankomat!

Dowiedz się więcej i dołącz już dzisiaj! http://program-partnerski.helion.pl

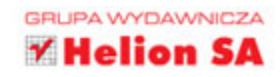

# **Sass i Compass** Praktyczny przewodnik dla projektantów

Kaskadowe arkusze stylów sa dziś wykorzystywane przez wszystkich projektantów stron internetowych na całym świecie. Jest to bardzo wygodne i elastyczne narzędzie, jednak prawdziwie spektakularne efekty można osiągnąć dzięki zastosowaniu CSS w połaczeniu z preprocesorem Sass oraz technologią Compass. Możliwe, że nie bardzo wiesz, co znaczą te nazwy, i nie masz pojęcia, do czego mogłyby Ci się przydać te dodatki. Jeśli jednak jesteś projektantem, powinieneś czym prędzej zapoznać się z tymi narzędziami, ponieważ niebywale ułatwia Ci prace. I nie musisz być geniuszem ani informatykiem, żeby skorzystać z ich mocy. Wystarczy, że znasz HTML i CSS.

Ta ksiażka nie została napisana z myśla o programistach. Jej celem jest pokazanie spektrum działania technologii Sass i Compass wszystkim tym, którzy często używają CSS. Znajdziesz tu informacje na temat instalowania i konfigurowania obu dodatków, sprawnego posługiwania się kolorami i tworzenia responsywnych układów stron. Po tych podstawach przyjdzie czas na naukę pisania zapytań medialnych i eksperymentalnych deklaracji CSS dla różnych przeglądarek, a także ćwiczenia ze sporzadzania statystyk. Nastepnie dowiesz się, jak utworzyć idealnego duszka w rekordowo krótkim czasie i zautomatyzować swoją pracę za pomocą inteligentnych pętli. Przeczytaj i zastosuj, a szybko zakochasz sie w dodatkach Sass i Compass!

#### Dzięki tej książce:

- stworzysz swój projekt z technologiami Sass i Compass
- nauczysz się tworzyć responsywne i elastyczne siatki
- poznasz metody pracy z kolorami
- opanujesz zapytania medialne
- zastosujesz zaawansowane narzędzia Sass i Compass

Ben Frain - projektant i programista stron WWW. Autor artykułów technicznych poświeconych platformie Mac. technologiom konsumenckim. projektowaniu stron internetowych oraz lotnictwu. Można go znaleźć na stronie internetowej http://www.benfrain.com i na Twitterze pod adresem twitter.com/benfrain.

### Sass i Compass skróca Ci droge do pięknych stron!

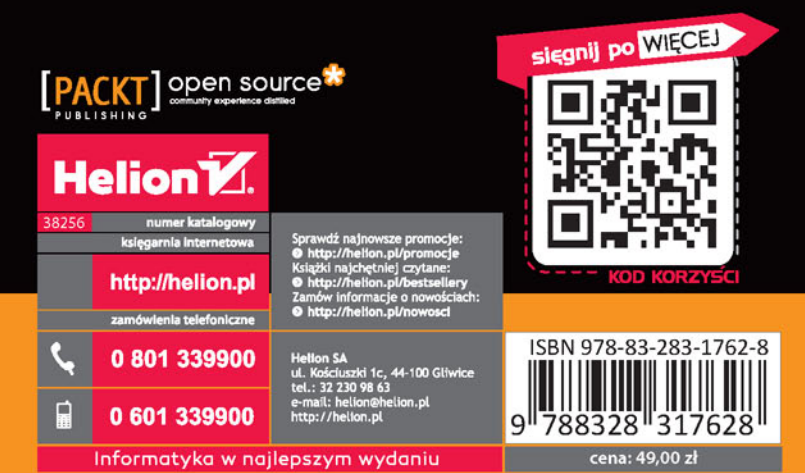